### Changing Horses Midstream: Now to Fix Mistakes in Contexte

#### Ways to avoid and to fix some common mistakes made in Contexte data entry

Kellly Harris - Crawford County Deputy County Clerk Elizabeth Shearburn - Crawford County District Clerk<br>Rachel Oerthing - Pope County Circuit Clerk<br>Donald Wilson - AOC Technical Analyst

> PHOTOGRAPH CREDIT MICHAEL HIBBLEN KUAR NEWS

#2017ACAP

### **Building Bridges**

Arkansas Court Automation Program Systems Conference 2017

### CASE CONSTRUCTION **OVERVIEW**

- Is the case filed in the correct county?
- Is the cover sheet filled out completely?
- Do the fees match the case type being filed?
- Does the case type match the documents filed?

- Are the documents signed, etc.?
- Is the attorney listed on the case?
- Does each party have a Contexte ID #?

### OBSTACLES IN OUR PATH

- **Case efiled under wrong case type.**
	- The cover sheet and case options chosen are the same
	- The documents are not the same as style of case
	- Filing fee for the case type matches cover sheet, but not documents
	- The case is approved

#### THE PATH TO OVERCOME OUR MISTAKES #2017ACAP

- Void receipt and zero out fees
	- CBARCPT (custom receipt void); print
	- CBAACCD (custom case/party detail)
- Print/Save documents and voided receipt
	- CDADOCT
	- eFLEX: Save un file marked documents
- Delete case
	- CDACDCA (custom case change/delete)

#### THE PATH TO OVERCOME OUR MISTAKES #2017ACAP

- Create New Case
	- Clerk eFile
		- eFile un file marked documents (Blue Side)
		- Post Payment
			- CBAPAYM (may have overpayment to return to Attorney)
	- Attorney eFile
		- Clerk to waive the next New Case Fee

#### Elizabeth Shearburn

- Crawford County Circuit
	- June 2000 to May 2015
- Crawford County District Court
	- June 2015 to present

## CONNECTING THE EXPANSE OF DATA

#2017ACAP

Confirm Contexte IDs:

- Party IDs
	- CMIPCHI/CZIPCHI
- Attorney IDs
	- CPIIDEN
	- CPILCAT "A"
- Officer IDs
	- CPIIDEN/CPAIDEN
	- CPILCAT "O"

### MOVING FORWARD

- Party IDs
- Attorney IDs
	- New attorneys are added by AOC
		- Example: AR2017001
	- Out of state attorneys (pro hac vice)
		- Example: PTX5654321
- New Officer ID
	- Create in CPAIDEN
- Reassigning Judge
	- CMAINIT
	- CDAPRTY

#### Rachel Oertling

- Two years with Pope County Prosecutor's office
- Twelve Years in Pope County Circuit Clerks Office
	- 10 years as Deputy Clerk
	- 2 ½ years as Chief Deputy Circuit Clerk

## VIOLATION CONSTRUCTION

- Confirm the correct code.
	- CTVCHRG
- Judiciary website has the most up to date charge code listing.
	- https://courts.arkansas.gov/administration/acap/ap plication-notifications/contexte-updates

**2017ACA** 

• Confirm code with the Prosecuting Attorney.

#### MOVING FORWARD USING PERSON CASE MAINTENANCE

#2017ACAP

• Change Violation

- CMADISP
	- Condition tab
	- Sentence tab
	- Disposition tab
	- Plea tab
	- Violation tab
- Add Violation
	- CMAINIT

#### Donald Wilson

- Jack-Of-All-Trades in IT for 35 years
- Job roles including:
	- Programming, Database Design, Server Configuration, Technical Support, and Training
- Technical Analyst with AOC for Five Years

### REACHING FOR SUPPORT

- Some issues require intervention from an AOC Technical Analyst:
	- Person Merges
	- Warrant Parties
	- Payables-in-use
	- Judge Assignment
	- CAPCFED and the End of the Month

#### LINKED TOGETHER?

- ALWAYS use the spreadsheet to verify merges.
	- https://courts.arkansas.gov/administration/acap/ap plication-notifications/contexte-person-mergeprocess
- Old ID is "FROM". New ID is "To".
- Be extremely careful merging two DLNs.
	- CONTACT DRIVER SERVICES FIRST!
- If you merge by mistake, please call the Help Desk immediately

### AN UNWARRANTED CONNECTION

• Your judges and attorneys probably don't want arrest warrants issued against them.

- 1,126 warrants were issued on Judge and Law enforcement officers
- Make sure to clear the party between creation of service documents.
- Service documents can be recalled from Contexte, but only TAs can delete them completely.
	- Requires an email request to Help Desk

#### CHECK IT OUT

- If your printer "double-picks" check paper, void the blank check, print the damaged numbers on blank paper, then void in Contexte.
- Clean your printer rollers with a cotton swab very lightly dampened with distilled water.
	- Do not use alcohol!
- Complete printing payables at the same time.
- Check numbers and "payable-in-use" messages can only be reset by a TA.

**2017ACA** 

## USE YOUR BEST JUDGMENT

• If transferring a judge, make sure to complete the process.

- CDAPRTY/CMAINIT
- Judge parties can only be ended or removed by a TA.

## OVERCOMING END OF MONTH ERRORS

• Contexte can get confused if a case is being accessed by multiple logins simultaneously.

• Too many up-and-down adjustments can make a balance drop below zero during processing.

**2017ACA** 

- CAPCFED doesn't like this.
- Send the entire transaction number that was reported in the error log to Help Desk.
- Contact us about setting up SUSP and CTRE payment DETC codes.

## CONSTRUCTING SUPPORTS

- WorkFront
	- Log your own issues and watch your email.

- Information in the Software Lab
- Email
	- acap.help@arcourts.gov
	- acap.jury@arcourts.gov
	- courts.efiling@arcourts.gov
	- ORJShelp@arcourts.gov
- Phone
	- (501) 410-1900 or (866) 823-5778 Option 1

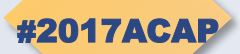

# THANK YOU!